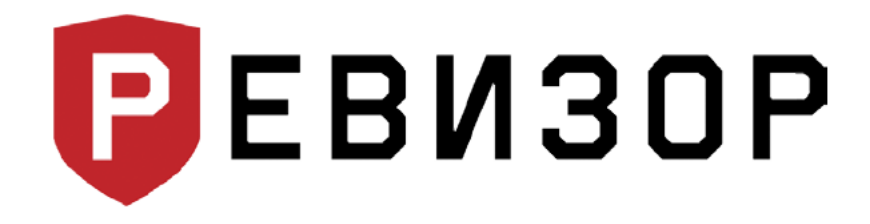

Руководство по эксплуатации

# Персональный регистратор **PEBИЗОР 3140**

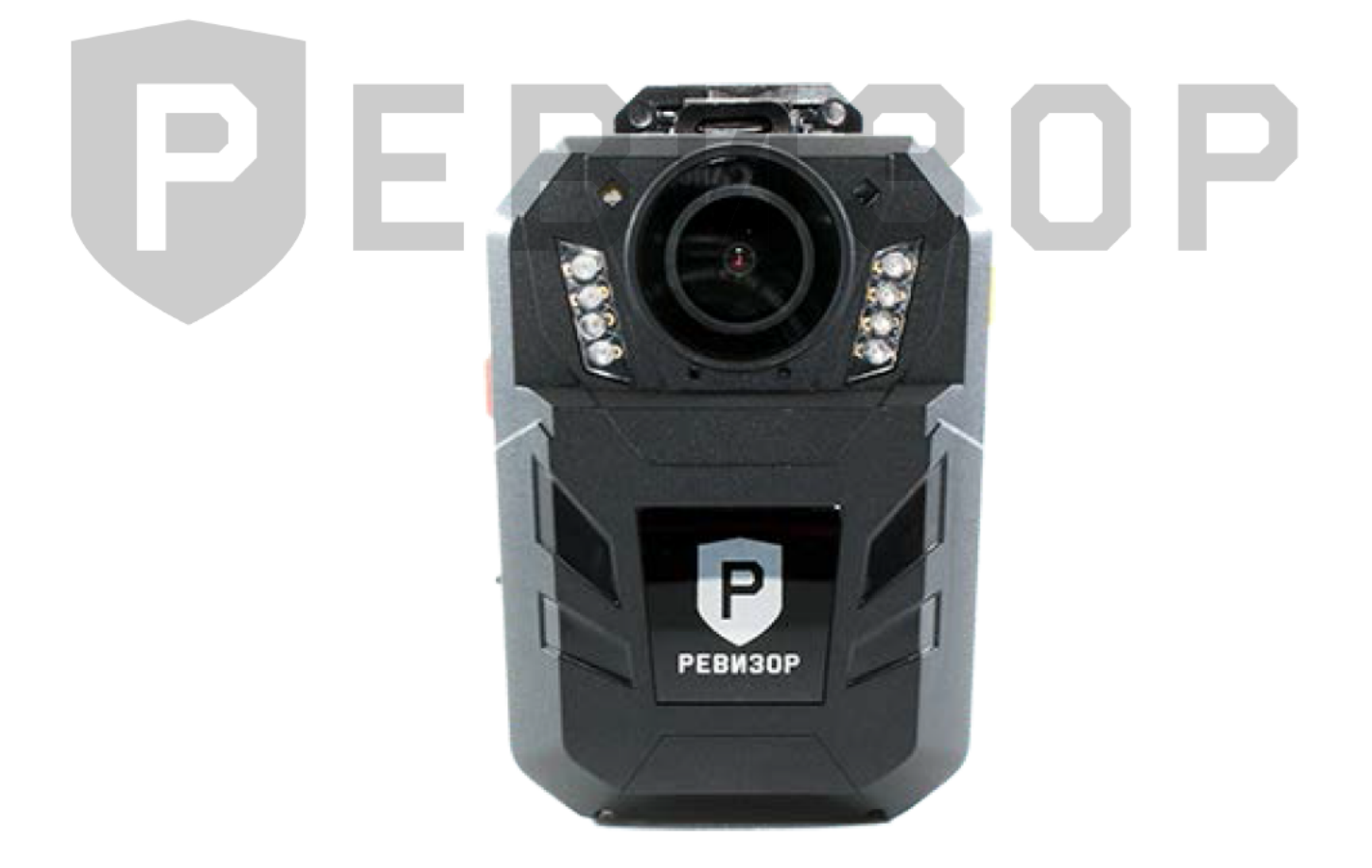

www.revizor-dvr.ru

# Содержание

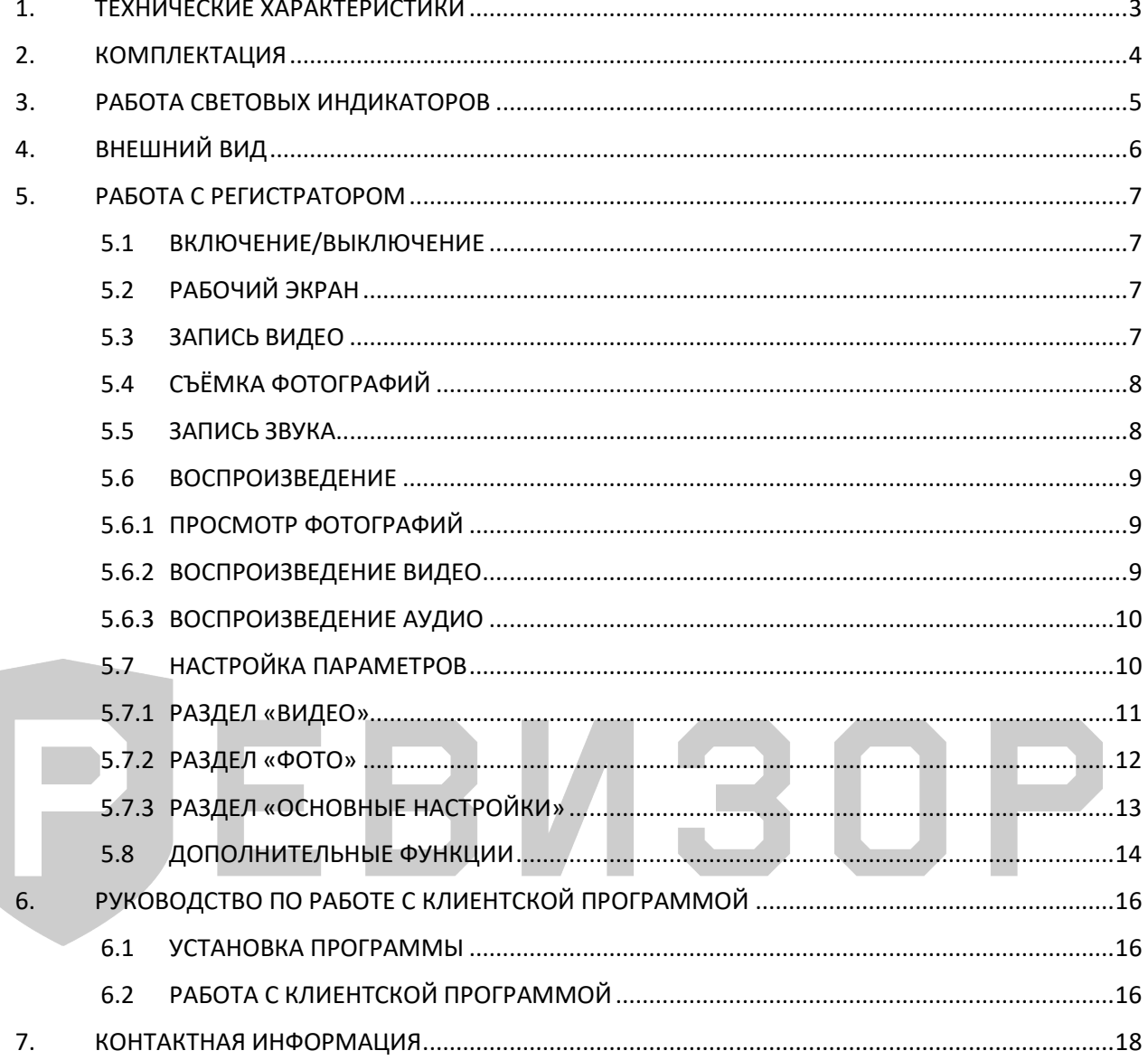

## **1. ТЕХНИЧЕСКИЕ ХАРАКТЕРИСТИКИ**

<span id="page-2-0"></span>Технические характеристики персонального регистратора РЕВИЗОР 3140 (табл. 1):

Табл. 1.

| Параметр                                   | <b>Значение</b>                                                   |
|--------------------------------------------|-------------------------------------------------------------------|
| Чипсет                                     | Ambarella A7                                                      |
| Тип сенсора                                | <b>CMOS</b>                                                       |
| Разрешение матрицы                         | 5 Mpx                                                             |
| Разрешение видео, рх                       | 2560×1080, 2304×1296, 1920×1080, 1280×720,<br>848×480             |
| Формат видео, сжатие                       | MP4, H.264                                                        |
| Частота кадров                             | 30-60 кадр/с                                                      |
| Разрешение фото, Мрх                       | 32, 30, 23, 20, 18.5, 16, 4                                       |
| Формат фото                                | <b>JPEG</b>                                                       |
| Серийная съемка                            | 1, 5, 10, 20                                                      |
| Угол обзора                                | $120^\circ$                                                       |
| Внешняя камера                             | Да (опция, 720×480)                                               |
| Запись аудио (диктофон)                    | Сдвоенный микрофон                                                |
| <b>WDR</b> (широкий динамический диапазон) | Да                                                                |
| Объём памяти, Гб                           | 32/64/128/256                                                     |
| Ночной режим записи                        | Авто, ручной                                                      |
| Интеллектуальная ИК-подсветка              | Да                                                                |
| LCD-экран/дюйм                             | Да/2                                                              |
| Встроенный динамик и микрофон              | Да                                                                |
| Предзапись                                 | Да                                                                |
| Постзапись                                 | Да                                                                |
| Лазерный указатель                         | Да                                                                |
| Цифровое увеличение (zoom)                 | Да, четырёхкратный                                                |
| Белый светодиод (фонарик)                  | Да                                                                |
| Детектор движения                          | Да                                                                |
| Наложение даты/времени                     | Да                                                                |
| Световые индикаторы                        | Видео, фото, аудио, режим ожидания                                |
| Индикатор действий                         | Визуальный, звуковой, тактильный (вибрации),<br>голосовой (опция) |
| Кнопка РТТ (вкл/выкл подключенной рации)   | Да                                                                |
| Подключение к ПК                           | <b>USB 2.0</b>                                                    |
| Ёмкость аккумулятора, мАч                  | 4000 (литий-ионный)                                               |
| Максимальное время автономной работы       | 11 часов                                                          |
| Напряжение питания                         | 5B                                                                |
| Степень защиты                             | <b>IP68</b>                                                       |
| Белый светодиод (фонарик)                  | Да                                                                |
| Лазерный указатель                         | Да                                                                |
| ИК-диоды                                   | Да, 8 ИК диодов                                                   |
| Подключение к терминалам                   | Да                                                                |
| Пульт дистанционного управления            | Да (опционально)                                                  |
| Рабочая температура                        | $-40 - +60^{\circ}C$                                              |
| Габариты, мм                               | 77×56×35                                                          |
| Вес, г (без клипсы)                        | 143                                                               |

# **2. КОМПЛЕКТАЦИЯ**

<span id="page-3-0"></span>Комплектация персонального регистратора 3140 (рис. 1):

Рис. 1.

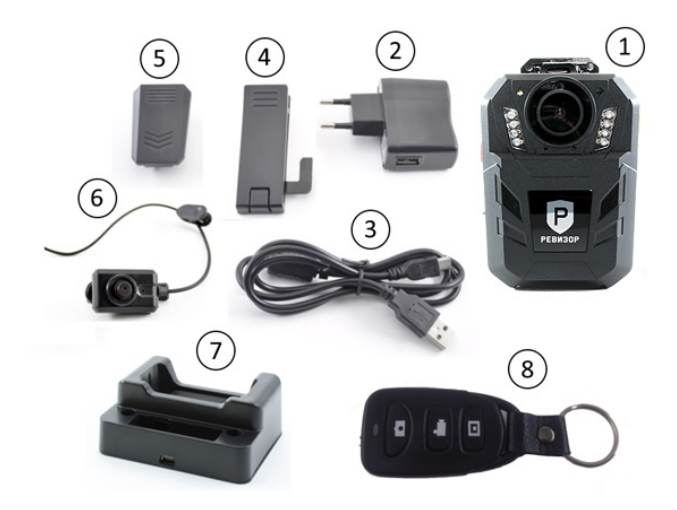

Список комплектации регистратора (табл. 2):

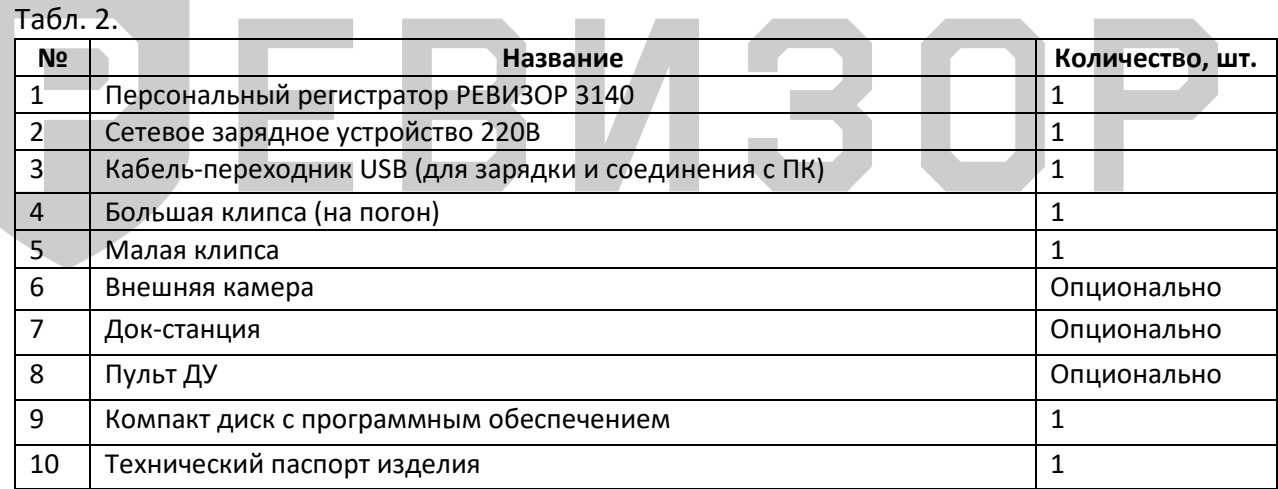

# **3. РАБОТА СВЕТОВЫХ ИНДИКАТОРОВ**

<span id="page-4-0"></span>Световая индикация на верхней панели регистратора (табл. 3):

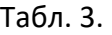

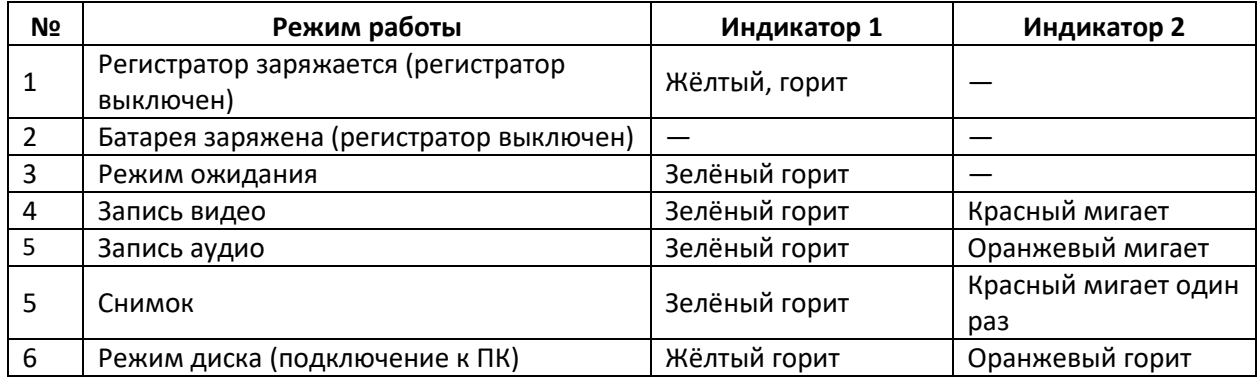

# ЭЕВИЗОР

# **4. ВНЕШНИЙ ВИД**

<span id="page-5-0"></span>Внешний вид регистратора РЕВИЗОР 3140 (рис. 2):

<span id="page-5-1"></span>Рис. 2.

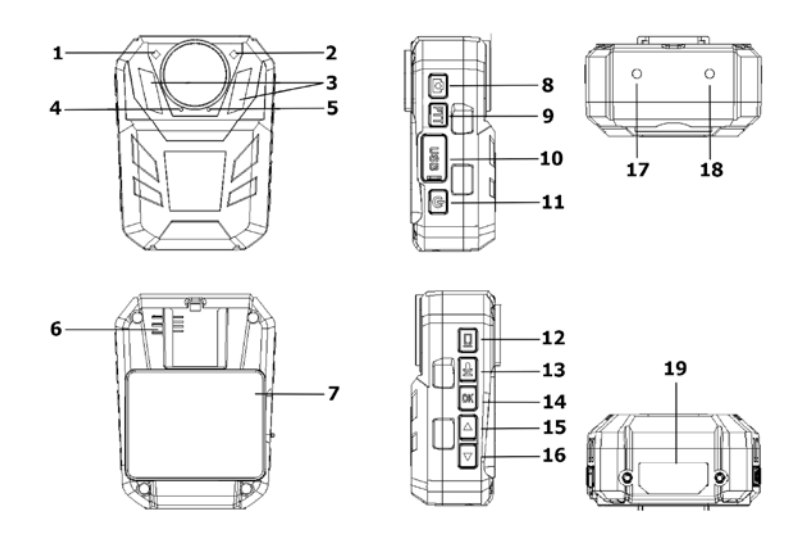

Описание элементов регистратора (табл. 4):

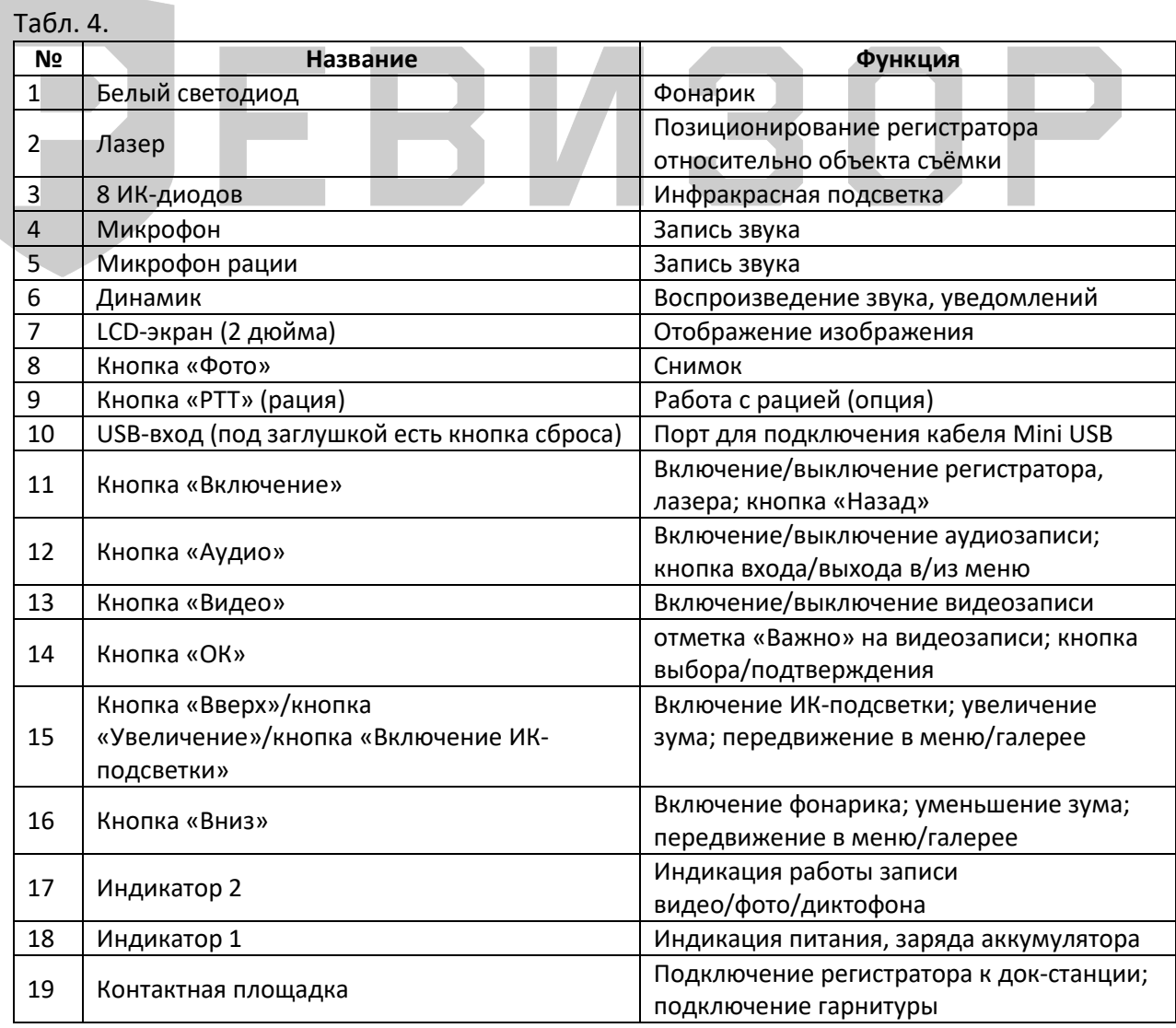

#### РАБОТА С РЕГИСТРАТОРОМ 5.

#### ВКЛЮЧЕНИЕ/ВЫКЛЮЧЕНИЕ  $5.1$

Включение/выключение персонального регистратора производится долгим зажатием кнопки «Включение/выключение» (Рис. 2., кнопка 16). Регистратор включится, оповестив мелодией и вибросигналом. Аналогично производится выключение устройства.

#### 5.2 РАБОЧИЙ ЭКРАН

Рабочий экран персонального регистратора (рис. 3):

- 1 Режим съёмки фото/видео.
- 2 Уровень заряда батареи.
- 3 SD-карта.
- 4 ID пользователя (сотрудника).
- 5 Текущие дата и время.
- 6 Ориентировочное время записи на SD-карту.
- 7 Время записи (во время съёмки видео).
- 8 Разрешение съёмки (видео).
- 9 Оставшееся место на SD-карте.

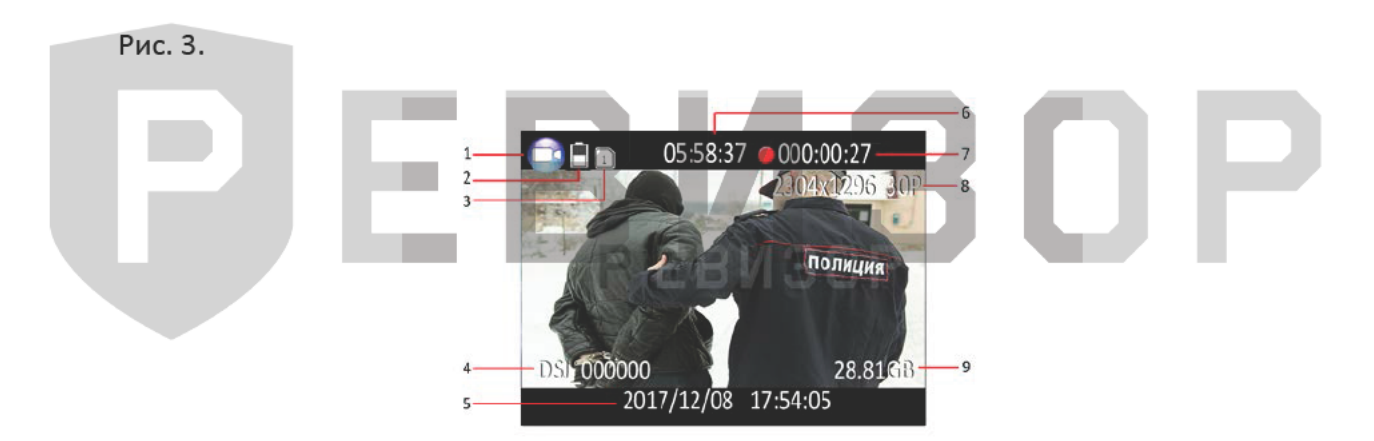

#### 5.3 ЗАПИСЬ ВИДЕО

Рабочий экран режима «Запись видео» (рис. 4):

После включения регистратор переходит в режим просмотра изображения с камеры. Нажать кнопку «Видео» (Рис. 2., кнопка 8): регистратор издаст звуковой (голосовой) сигнал начала записи, а световой индикатор начнёт мигать красным цветом (Рис. 2., индикатор 18). Нажать кнопку «Видео» ещё раз: устройство выдаст звуковой (голосовой) сигнал остановки записи, индикатор работы погаснет, а файл сохранится во внутренней памяти.

Если необходимо отметить видеозапись как важную, нажать кнопку «ОК» во время записи (Рис. 2., кнопка 14): на экране появится жёлтый треугольник с восклицательным знаком, а запись сохранится в отдельном каталоге во внутренней памяти устройства.

В случае съёмки в тёмное время суток нажать на кнопку для включения ИК-подсветки (Рис. 2., кнопка 15): регистратор перейдет в режим ночной съёмки (если он не включён автоматически).

Рис. 4.

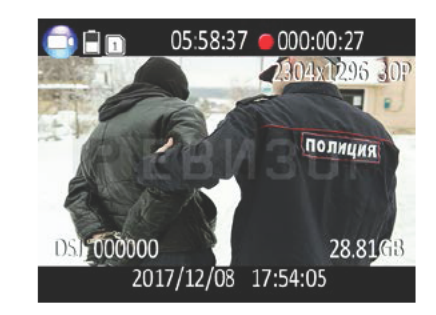

#### 5.4 СЪЁМКА ФОТОГРАФИЙ

Рабочий экран режима «Съёмка фотографий» (рис. 5):

После включения регистратор переходит в режим просмотра изображения с камеры. Нажать кнопку «Фото» (Рис. 2., кнопка 8), чтобы сделать фотографию. Регистратор издаст звуковой (голосовой) сигнал фотоаппарата. При съёмке в тёмное время необходимо включить ИК-подсветку или фонарик (Рис. 2., кнопка 15/16) для фотографирования. Съёмка фото во время записи видео - нажать кнопку «Фото» (Рис. 2., кнопка 8), чтобы сделать снимок без перерыва в записи.

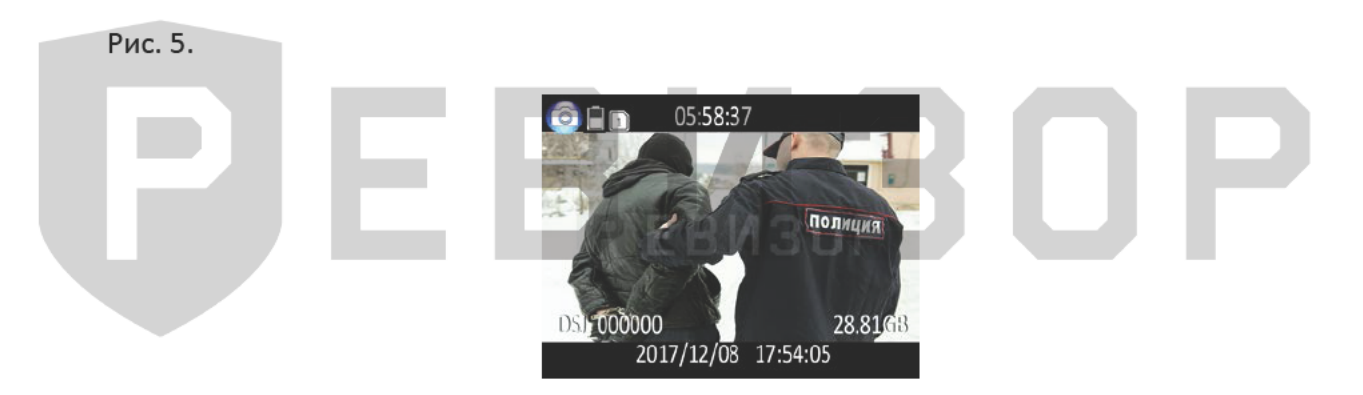

#### 5.5 ЗАПИСЬ ЗВУКА

Экран режима «Запись звука» (рис.6):

После включения, регистратор переходит в режим просмотра изображения с камеры. Нажать кнопку «Аудио» для записи звука (Рис. 2., кнопка 13). Регистратор издаст звуковой (голосовой) сигнал, а индикатор работы на верхней панели начнёт мигать оранжевым цветом (Рис. 2., кнопка 18). Нажать кнопку «Аудио» еще раз, чтобы закончить и сохранить аудиофайл.

Рис. 6.

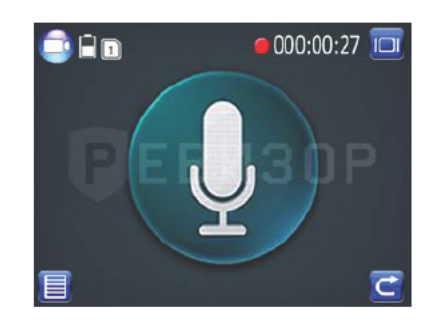

#### 5.6 ВОСПРОИЗВЕДЕНИЕ

#### 5.6.1 ПРОСМОТР ФОТОГРАФИЙ

Рабочий экран режима «Просмотр фотографий» (рис. 7):

Для входа в меню воспроизведения и просмотра фото необходимо нажать и удерживать в течение 3-х секунд кнопку «ОК» (Рис. 2., кнопка 14). С помощью кнопок «Вверх» или «Вниз» (Рис. 2., кнопка 15/16) выбрать пункт «Фото» и нажать «ОК». Выбрать необходимое изображение нажатием кнопок «Вверх» или «Вниз и «ОК». Также с помощью «Вверх» и «Вниз» можно пролистывать фото при увеличенном просмотре.

Рис. 7.

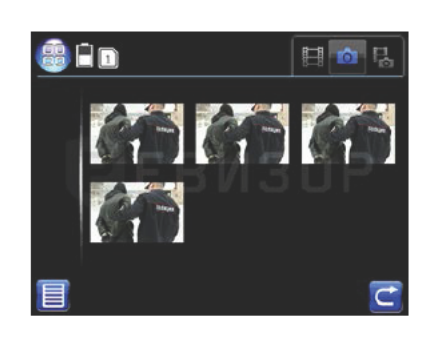

#### 5.6.2 ВОСПРОИЗВЕДЕНИЕ ВИДЕО

Рабочий экран режима «Воспроизведение видео» (рис. 8):

Для входа в меню воспроизведения выбрать пункт «Видео» с помощью кнопок «Вверх» и «Вниз» и нажать кнопку «ОК» (Рис. 2., кнопка 14). Нажатием кнопок «Вверх» или «Вниз» выбрать необходимое видео, а затем «ОК» для воспроизведения.

Рис. 8.

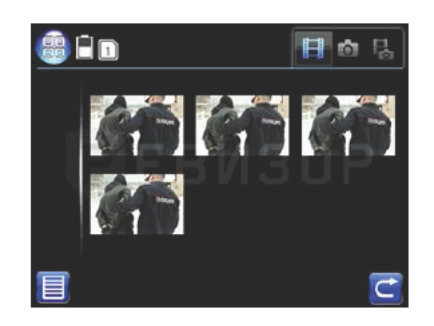

#### <span id="page-9-0"></span>**5.6.3 ВОСПРОИЗВЕДЕНИЕ АУДИО**

Рабочий экран режима «Воспроизведение аудио» (рис. 9):

Для входа в меню воспроизведения выбрать пункт «Аудио» с помощью кнопок «Вверх» или «Вниз» [\(Рис.](#page-5-1) 2., кнопка 15/16) и нажать кнопку «OK» [\(Рис.](#page-5-1) 2., кнопка 14). Необходимое для прослушивания аудио выбрать нажатием кнопок «Вверх» или «Вниз» и воспроизвести с помощью кнопки «OK».

Рис. 9.

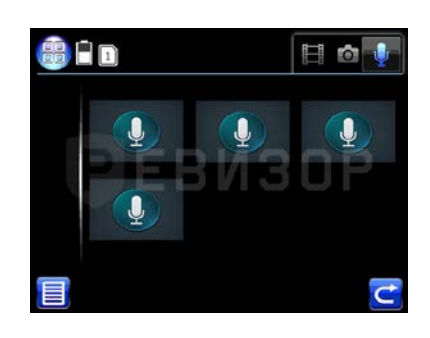

#### <span id="page-9-1"></span>**5.7 НАСТРОЙКА ПАРАМЕТРОВ**

Настройка параметров персонального регистратора производится в контекстном меню. Для входа необходимо нажать и удерживать кнопку «Аудио» в течение 3-х секунд [\(Рис.](#page-5-1) 2. кнопка 13) – появится окно ввода пароля (рис. 10). Пароль по умолчанию – «00000000». Повторно нажать на кнопку «Аудио» [\(Рис.](#page-5-1) 2., кнопка 13) если пароль не был изменен. В случае, если пароль был изменен, ввести действующий пароль: кнопками «Вверх» и «Вниз» выбрать нужную цифру (букву) пароля, нажатием кнопки «ОК» [\(Рис.](#page-5-1) 2., кнопка 14) перейти к следующему символу, в завершение нажать кнопку «Аудио». Если пароль введён правильно, откроется меню настроек регистратора. При неверном вводе пароля на дисплее появится уведомление «Ошибка пароля».

Окно ввода пароля (рис. 10):

Рис. 10.

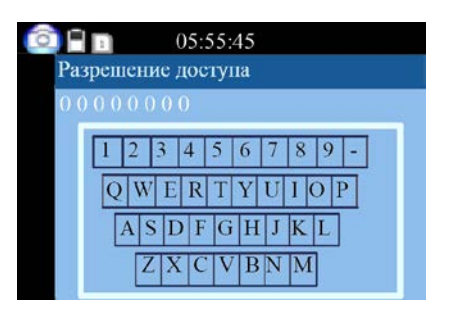

Меню состоит из 3-х разделов: «Настройка видео», «Фото» и «Настройки регистратора». Переключение между разделами производится с помощью кнопки «Аудио» [\(Рис.](#page-5-1) 2., кнопка 13), а перемещение по меню – кнопками «Вверх» и «Вниз» [\(Рис.](#page-5-1) 2., кнопки 15/16). Для изменения значения любого параметра необходимо выбрать эту строку с помощью кнопок «Вверх» и «Вниз», далее нажать кнопку «ОК» [\(Рис.](#page-5-1) 2., кнопка 14), кнопками «Вверх» и «Вниз» выделить нужное значение, а затем еще раз нажать кнопку «OK». Для возврата в прежнее меню нажать кнопку «Включение» [\(Рис.](#page-5-1) 2., кнопка 11).

Для выхода из меню нажать и удерживать кнопку «Аудио» (Рис. 2., кнопка 13) в течении 3х секунд.

#### 5.7.1 РАЗДЕЛ «ВИДЕО»

Рабочий экран раздела «Видео» (рис. 11):

- Разрешение (настройка разрешения для записи видео). Доступные значения для выбора: 2560×1080 (30P) 21:9: 2304×1296 (30P) 16:9: 1920×1080 (30P) 16:9: 1920×1080 (45P) 16:9: 1280×720 (60P) 16:9; 1280×720 (30P) 16:9; 848×480 (30P) 16:9.

В скобках (30Р) и (60Р) указывается частота съёмки 30 кадров/сек или 60 кадров/сек, последняя цифра 16:9 и 21:9 - соотношение сторон видео.

- Качество (настройка качества записи видео). Доступные значения для выбора: «Высокое», «Среднее», «Низкое».

- Предзапись (настройка времени сохранения предварительной записи в память устройства). Максимальное количество записи зависит от разрешения видео: чем выше разрешение изображения, тем меньше время предзаписи. Доступные значения для выбора: «Вкл», «Выкл».

Если режим включён, то возле максимального времени записи появится кружок красного цвета, световой индикатор также будет мигать красным цветом. При нажатии на кнопку «Видео» появится время записи видео с учетом времени предзаписи.

- Постзапись (настройка времени сохранения постзаписи в память устройства). После нажатия завершения видеозаписи, видео записываются ещё 10 секунд, при этом на экране появляется жёлтый треугольник с восклицательным знаком. Доступные значения для выбора: «Выкл» или «Вкл».

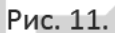

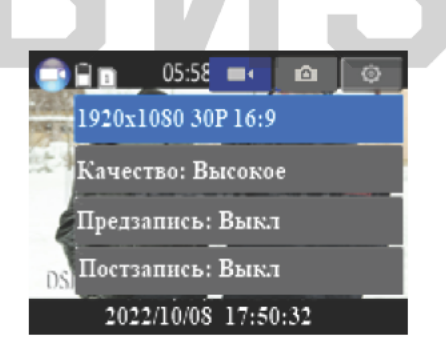

Продолжение описания меню раздела «Видео» (рис 12.):

- WDR (настройка функции «Расширенный динамический диапазон»). Параметр используется для компенсации проблем с освещением. С помощью этой технологии достигается баланс между яркостью и темнотой, что заметно улучшает качество изображения. В персональном регистраторе используется цифровой WDR. Доступные значения для выбора: «Выкл» или «вкл».

- ИК-подсветка (LED) (настройка автоматического включения/выключения ИК-диодов). Доступные значения для выбора: «Выкл» или «Вкл».

Отметка «дата/время» (включение/выключение наложения даты и времени на записываемые видео). Доступные значения для выбора: «Выкл» или «Вкл».

- Длительность (настройка времени записи видеофайла в память устройства). Доступные значения для выбора: 5 мин, 10 мин, 20 мин, 30 мин.

#### Рис. 12.

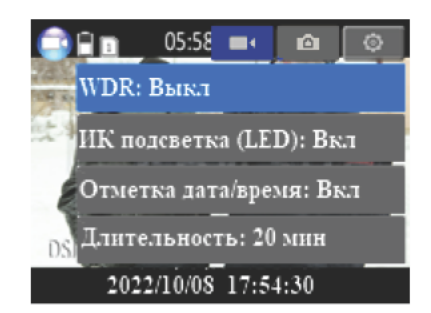

Продолжение описания меню раздела «Видео» (рис 13.):

- Датчик движения (включение/выключение функции распознавания движения объектов Запись видео начнётся автоматически при обнаружении кадре). любого R. движения/изменения изображения в кадре, через 25 секунд после прекращения движения запись выключится. Доступные значения для выбора: «Выкл», «Вкл».

ИК-подсветка (настройка переключения ночного/дневного режима записи). Персональный регистратор ИК-подсветку, имеет умную которая включается автоматически только в момент записи видео. Благодаря данной функции увеличивается время работы регистратора. В режиме «Авто» ИК-подсветка включается автоматически при недостаточной освещённости, при этом фото/видеофайл будет чёрно-белым. Доступные значения для выбора: «Выкл» или «Авто».

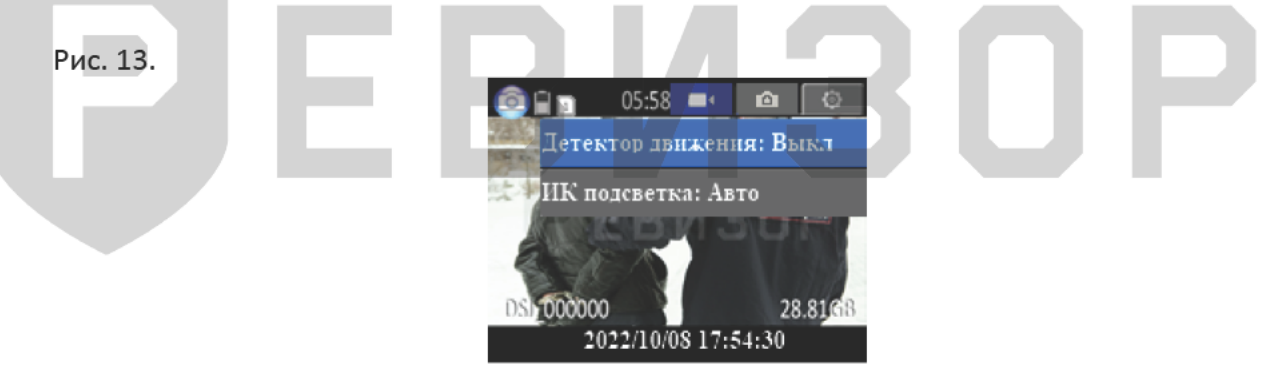

#### 5.7.2 РАЗДЕЛ «ФОТО»

Рабочий экран раздела «Фото» (рис. 14):

- Разрешение (настройка разрешения для съёмки фотографий). Максимальное доступное значение: 32MP (7552×4248 16:9); 30MP (6400×4800 4:3); 23MP (6400×3600 16:9); 20MP (5120×3840 4:3): 18.5MP (4976×3732 4:3): 16 MP (5376×3024 16:9): 4MP (2688×1512 16:9).

MP - мегапиксели. В скобках указывается разрешение фото и соотношение сторон картинки.

- Качество изображения (настройка качества съёмки фотографий). Доступные значения для выбора: «Высокое», «Среднее», «Низкое».

- Серия фото (включение/выключение режима серийной съемки) Настройка количества снимков. Доступные значения для выбора: 1 фото, 5 фото, 10 фото или 20 фото.

- Отметка «дата/время» (включение/выключение наложения даты и времени на фотографии). Доступные значения для выбора: «Выкл» или «Вкл».

Рис. 14.

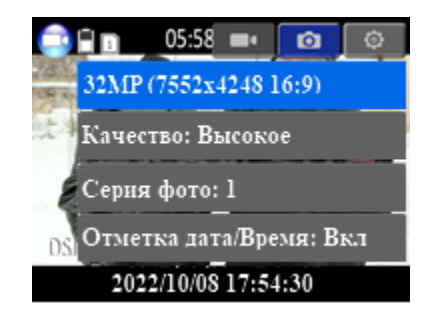

#### <span id="page-12-0"></span>**5.7.3 РАЗДЕЛ «ОСНОВНЫЕ НАСТРОЙКИ»**

Рабочий экран раздела «Основные настройки» (рис. 15):

*- Язык* (смена выбора системного языка устройства). Доступные значения для выбора: «Русский» или «Английский».

*- Ручная/автоматическая запись* (включение/выключение автоматической записи видео). При ручной – запись начинается при нажатии кнопки «Видео». При автоматической – запись включается одновременно с регистратором. Доступные значения для выбора: «Автоматическая» или «Ручная запись».

*- Цикличная запись (в*ключение/выключение функции перезаписи старой информации на новую). Если настройка включена, то при полном заполнении памяти устройства старые записи (фото, видео, аудио) будут перезаписываться на новые. Доступные значения для выбора: «Выкл» или «Вкл».

*- Дисплей* (настройка яркости отображения LCD-дисплея регистратора). Доступные значения для выбора: 0, 1, 2 ... 31.

Рис. 15.

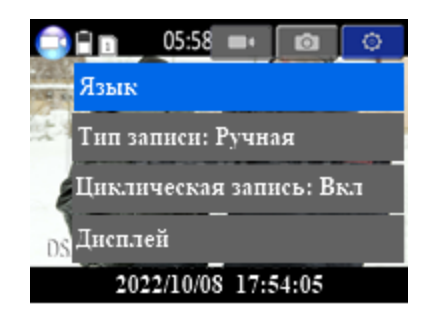

Продолжение описания меню раздела «Основные настройки» (рис. 16):

- *Автовыключение (автовыключение* питания регистратора). При включённом параметре регистратор автоматически отключится через определённый промежуток времени. По умолчанию функция выключена. Доступные значения для выбора: «Выкл», 3 или 5 минут.

- Экономия энергии (включение/выключение режима экономии заряда батареи). Автоматическое отключение дисплея через 60 секунд. Доступные значения для выбора: «Выкл» или «Вкл».

*- Звуковой сигнал* (включение/выключение звуковых сигналов). Отключает звуковые (голосовые, опция) сигналы включения/выключения видеозаписи, снимка, нажатия на кнопки. Звук сохраняется при включении/выключении регистратора и во время мигания белого светодиода.

- Включение при USB (включение/выключение функции передачи данных по кабелю USB). При подключении источника питания (подключении к ПК) регистратор автоматически включится. Доступные значения для выбора: «Выкл» или «Вкл».

Рис. 16.

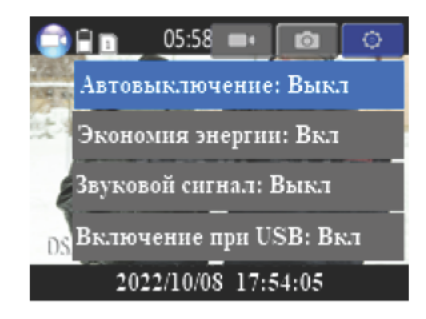

Продолжение описания меню раздела «Основные настройки» (рис.17):

- Объём карты (просмотр информации об установленном носителе данных). Доступна информация о полном объёме карты памяти, использованном и зарезервированном (свободном) объёме.

- Версия ПО (просмотр текущей версии ПО устройства).

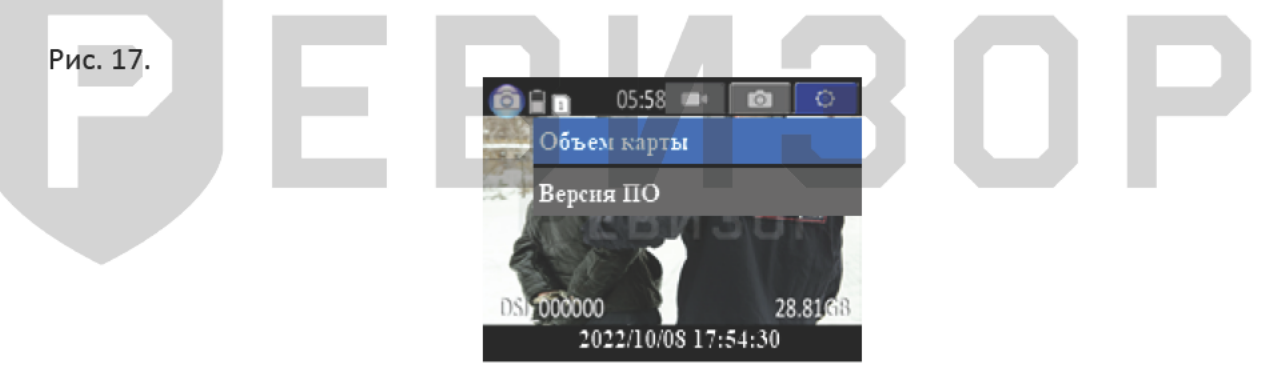

#### 5.8 ДОПОЛНИТЕЛЬНЫЕ ФУНКЦИИ

Включение лазерного указателя (включение/выключение лазерного указателя производится нажатием кнопки «Включение» (Рис. 2., кнопка 11).

Включение светодиодов в режиме фонарика (включение/выключение белых светодиодов в режиме фонарика производится нажатием кнопки «Вниз» (Рис. 2., кнопка 16). Второе нажатие на эту кнопку переключает белый светодиод в мигающий режим (со звуковым сопровождением). Третьим нажатием производится выключение фонарика.

- Переключение «день/ночь» (ручной переход в режим ночного видения производится однократным нажатием на кнопку «Вверх» (Рис. 2., кнопка 15). Для срабатывания параметр «ИК-подсветка» должен быть включён. Аналогично этот режим выключается.

Цифровое увеличение (zoom). Для цифрового увеличения картинки при фотографировании или съёмке записи нажать и удерживать в течение 3-х секунд кнопку «Вверх» (кнопка 15, Рис. 2.). Увеличить картинку можно несколько раз (до 4-х).

Цифровое уменьшение (zoom). Для цифрового уменьшения картинки при фотографировании или съёмке записи нажать и удерживать в течение 3-х секунд кнопку «Вниз» (Рис. 2., кнопка 16). Уменьшить картинку можно несколько раз (до 4-х).

- Рация (PTT) - (запись речевых сообщений). Функция работает, если к регистратору подключено переговорное устройство (рация). Используется специальный кабель для подключения внешних переговорных устройств к разъёму подключения гарнитуры (Рис. 2., площадка 19). Модификация специального кабеля зависит от модели используемого переговорного устройства. Кабель и рация в комплект не входят. При подключении запись аудио будет передана с собственного микрофона регистратора на аудиоканал переговорного устройства, который активируется нажатием кнопки «РТТ».

#### 5.8.1 ПОДКЛЮЧЕНИЕ ПУЛЬТА К РЕГИСТРАТОРУ

Описание кнопок пульта ДУ (рис. 18):

- 1. Кнопка «Фото» (сделать снимок).
- 2. Кнопка «Видео» (включение записи).
- 3. Кнопка «Аудио» (диктофон).

Для подключения пульта ДУ вам необходимо одновременно нажать кнопку «Включение» на персональном регистраторе (рис. 18, кнопка 11) и кнопку «Аудио» на пульте ДУ (рис. 18, кнопка 3). При подключении регистратор издаст один звуковой сигнал.

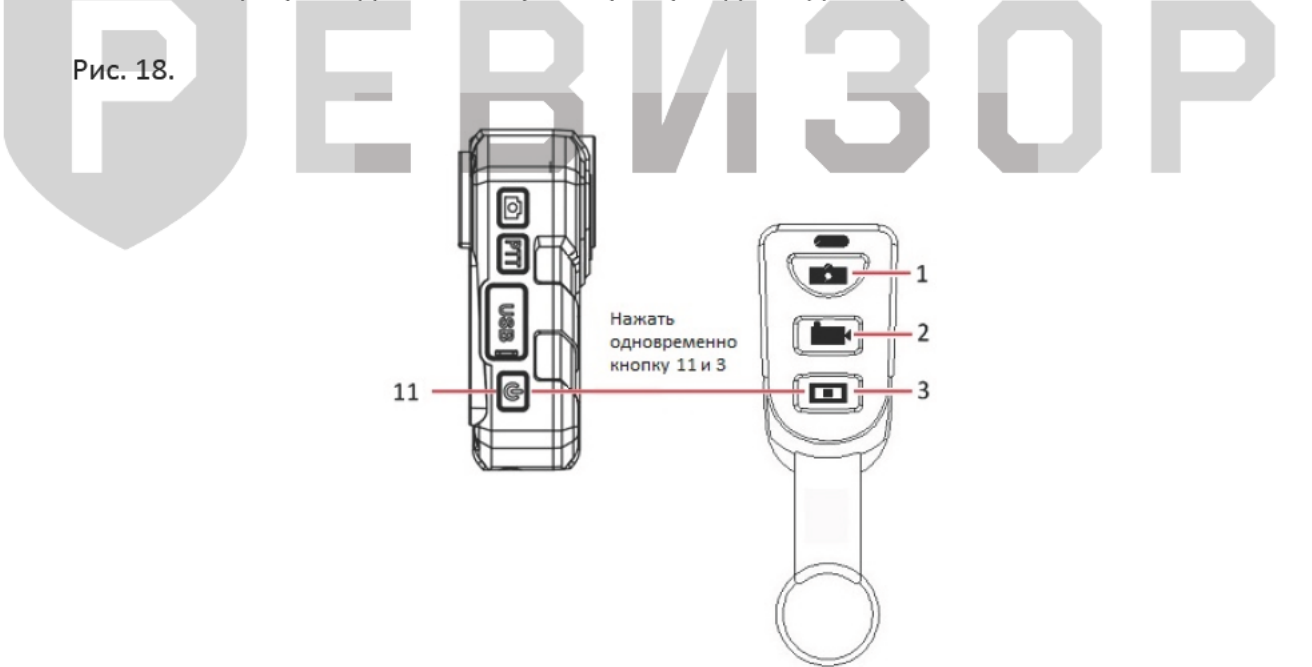

# <span id="page-15-0"></span>**6. РУКОВОДСТВО ПО РАБОТЕ С КЛИЕНТСКОЙ ПРОГРАММОЙ**

#### <span id="page-15-1"></span>**6.1 УСТАНОВКА ПРОГРАММЫ**

Для скачивания программного обеспечения необходимо отсканировать QR-код ПО РЕВИЗОР 3140 (рис. 19).

Перед установкой ПО ознакомиться с инструкцией, находящейся в архиве с программным обеспечением.

Рис. 19.

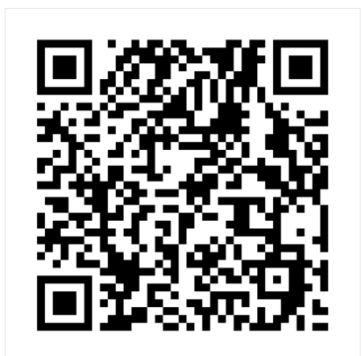

#### <span id="page-15-2"></span>**6.2 РАБОТА С КЛИЕНТСКОЙ ПРОГРАММОЙ**

Для соединения персонального регистратора с компьютером или ноутбуком необходимо соединить регистратор с USB-портом ПК входящим в комплект кабелем и запустить программу «РЕВИЗОР 3140».

Появится окно входа в систему (рис. 20). Нажать кнопку «Подключение»: при удачном подключении регистратора к компьютеру программа известит сообщением «Устройство подключено», в противном случае оповестит – «Устройство не подключено».

Ввести соответствующий пароль в первую строку (напротив кнопки «Авторизация») – «00000000» (пароль по умолчанию), затем нажать кнопку «Авторизация».

Окно разделено на несколько функциональных групп:

*- Прочитать ID устройства.* При нажатии на кнопку «Прочитать ID устройства» в поле ввода слева отобразится текущее ID устройства регистратора, состоящее из 7 символов.

*- Установить ID устройства.* Для изменения ID устройства ввести новые индивидуальные номера в поля ввода слева от кнопки «Установить ID устройства», затем нажать на кнопку. Можно использовать цифры, латинские заглавные и прописные буквы.

*- Прочитать ID сотрудника.* При нажатии на кнопку «Прочитать ID сотрудника» в поле ввода слева отобразится текущее ID сотрудника, состоящее из 6 символов.

*- Установить ID сотрудника.* Для изменения ID сотрудника ввести новые индивидуальные номера в поля ввода слева от кнопки «Установить ID сотрудника», затем нажать на кнопку. Можно использовать цифры, латинские заглавные и прописные буквы.

*- Время устройства.* Для синхронизации времени персонального регистратора и времени ПК нажать кнопку «Синхронизация Времени».

*- Настройка пароля.* Установка нового пароля для входа в программу «Настройки регистратора». Ввести новый пароль в поле «Введите пароль», повторить пароль для предотвращения ошибок ввода в поле «Повторите пароль» и нажать кнопку «Установить новый пароль».

- *Подключить диск.* Подключение внутренней памяти и скачивание файлов на ПК.

Для того чтобы получить доступ ко всем аудио, видеофайлам и снимкам, необходимо нажать кнопку «Подключить диск». Устройство появится как обычный накопитель среди других дисков ПК. При переходе в режим накопителя дальнейшая настройка регистратора будет невозможна: для этого необходимо отключить и заново подключить устройство.

Рис. 20.

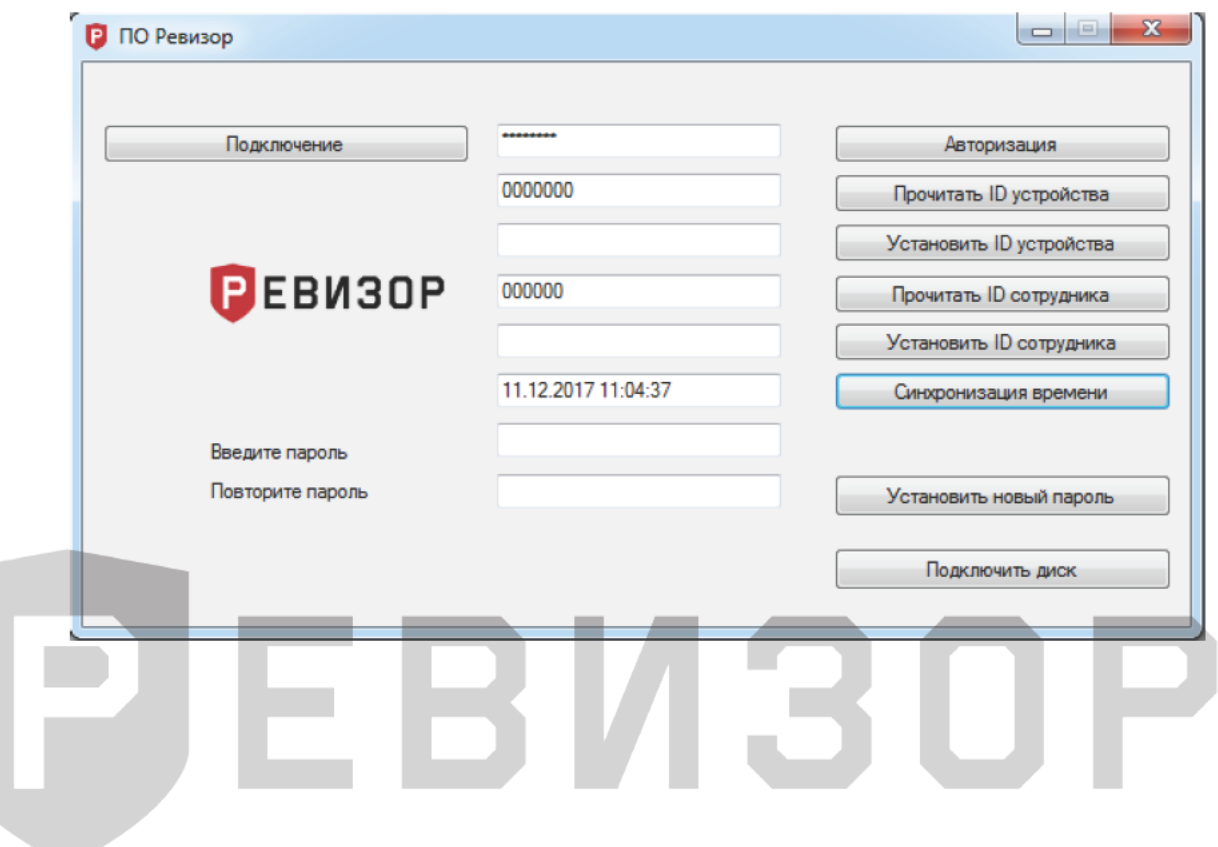

### **7. КОНТАКТНАЯ ИНФОРМАЦИЯ**

3

# <span id="page-17-0"></span>**РЕВИЗОР**

Системы персонального видеонаблюдения

ООО «ЮниТех» 656023, г. Барнаул, ул. Германа Титова, д. 1В www.revizor-dvr.ru

#### **Отдел продаж**

**г. Барнаул** тел.: 8 800 775-24-46, доб. 1 эл. почта: info@revizor-dvr.ru Режим работы: Пн-Пт – 9:00 - 19:00 (МСК+4) Сб, Вс — выходной.

#### **г. Москва**

тел.: 8 800 775-24-40, доб. 1 эл. почта: info@revizor-dvr.ru Режим работы: Пн-Пт – 9:00 - 18:00 (МСК) Сб, Вс — выходной.

#### **Техническая поддержка**

тел.: 8 800 775-24-46, доб. 2 эл. почта: support@revizor-dvr.ru Режим работы: Пн-Пт — 5:00 - 18:00 (МСК) Сб, Вс — выходной.

#### **Сервисный центр**

тел.: 8 800 775-24-46, доб. 3 эл. почта: support@revizor-dvr.ru Режим работы: Пн-Пт — 9:00 - 19:00 (МСК+4) Сб, Вс — выходной.